# **Option details**

**YA**

 $\Omega$ 

**TRANSERVO**

**Robonity**

**FLIP-X**

**PHASER**

**XY-X**

**YK-X**

**YP-X**

**CLEAN**

**CONTROLLER**

**DININOT** 

**INFORMATION**

Linear conveyor **LCM**

# Support software for PC

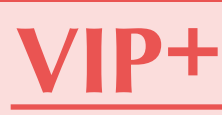

**Windows** 

**VIP+ is an easy to operate application software that makes tasks such as robot operation, writing-editing programs, and point teaching easy to visually understand.**

# **Applicable controllers** RCX221 RCX222 **P.670**

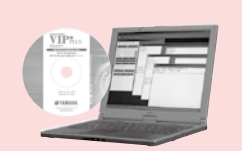

# ■ **Features**

# **1 GUI updated for enhanced usability**

The user interface has been improved with the VIP Windows function kept as it is so as to achieve more ease of use.

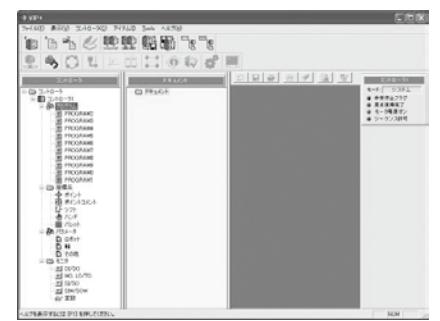

# **2 Data displayed in the tree view form**

The data included in the controller is displayed legibly.

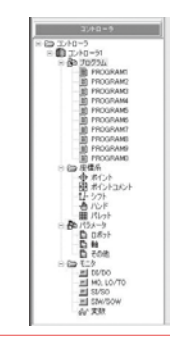

# **3 Fully equipped tool bar**

Each of various functions can be executed by simple one click on the tool bar.

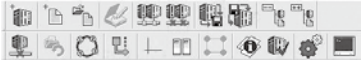

# **4 Expanded monitor function**

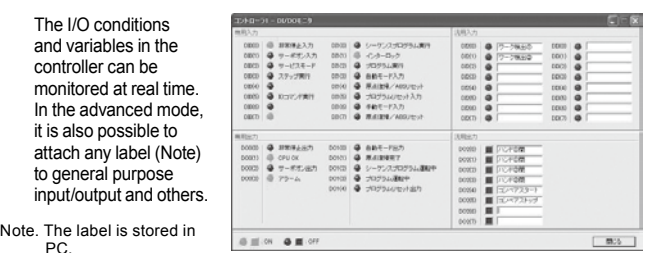

# **5 Data operation using the new drag & drop function**

The data can be stored easily by using the drag & drop function. Likewise, the stored data can be restored to the controller by operating the mouse only.

Þ

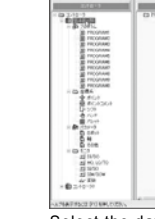

stored.

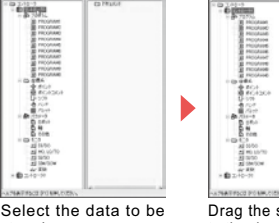

Drag the selected data to the document window and drop it there.

Specify the file name and this completes the storage procedure.

# **6 Input the data in the work sheet form (Parameter, Point data)**

It is also possible to copy and paste the data from the other spread sheet (chart calculation software).

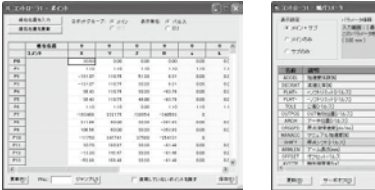

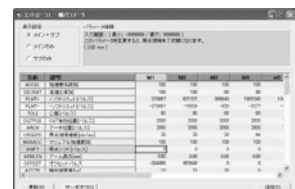

# **7 Syntax coloring when editing the program**

When reserved words (character string reserved as the robot language) are inputted, they are colored automatically, making them noted at one glance for easier program editing.

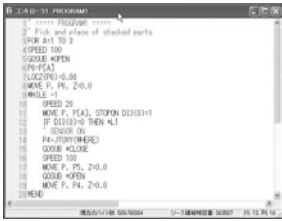

# **8 Program execution monitor**

The step being performed during the program execution can be monitored. Thus, it ispossible to check which step is performed without stopping the program, thereby debugging of the program is made much easier.

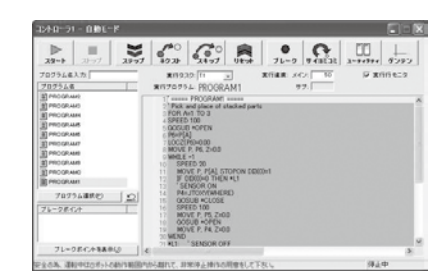

## **9 List appointing (point where the system is restored)**

It is possible to create the system restoration point at any timing. By doing so at important points in the system constructing process when, for example, something faulty is found after the system was changed, the system can be returned to the state before such change easily.

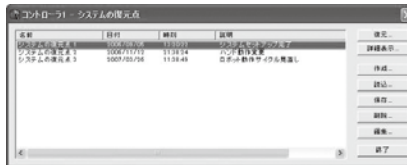

Option

692

# **VIP+**

**YA**

# RCX+iVY2

# ■ **VIP PLUS function**

# **1 Easy to use**

With a number of robot operation items provided on one screen, any operator can operate easily without memorizing the menu construction.

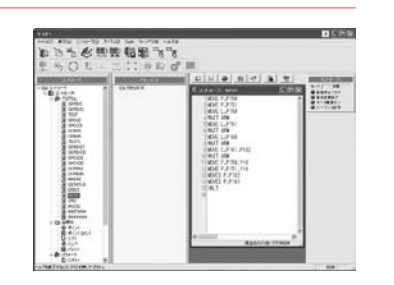

# **2 Programming editing**

The program, point, parameter, shift, and hand can be edited on the PC alone. Equipped with the function selector having the command searching function which enables to input the robot language with ease.

# 化物物细胞

# **3 Data check function**

Provided with the equivalent data check function to that of a robot controller, it is possible to correct data errors before operation.

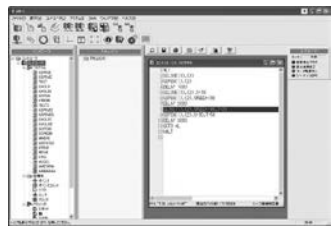

# **4 Help function**

When more information is needed during operation, press the [F1] or [HELP] key, and the help screen will appear.

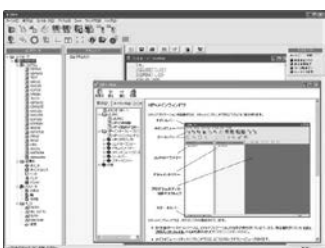

# ■ Support software for PC VIP<sup>+</sup>

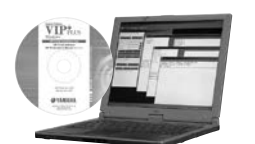

### Model KX0-M4966-00

# ■ **Data cables (5m)**

Communication cable for VIP+. Select from USB cable or D-sub cable.

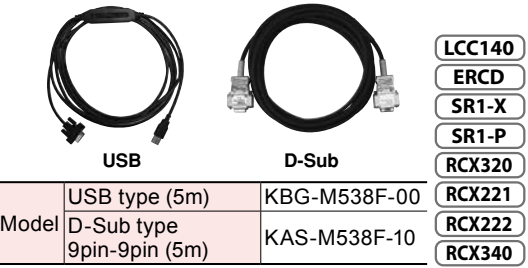

Note. This USB cable supports Windows 2000/XP or later. Note. Data cable jointly used for POPCOM+, VIP+, RCX-

Studio Pro. Note. USB driver for communication cable can also be

downloaded from our website.

# ■ **Environment**

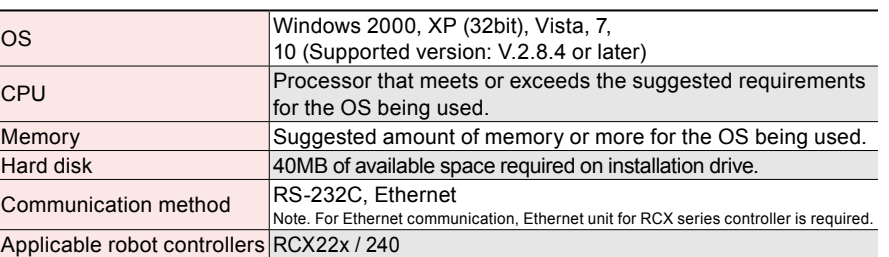

Note. Windows is the registered trademark of US Microsoft Corporation in U.S.A. and other countries. Note. ADOBE and ADOBE READER are registered trademarks of Adobe Systems Incorporated. Note. Ethernet is a registered trademark of Xerox Corporation.

**5 Robot operation** By connecting PC and controller with communication cable, robot operation will be available by the on-line command.

**6 On-line editing**

Connecting a PC and the controller with a communication cable enable

**7 Creating point data There are three methods available for creating the point data.** 

the target position with the servo motors off for point data registration.

MDI (Manual Data Input) teaching The numeric keyboard is used to enter position coordinate data directly.

The robot arm is actually moved to the target position using the keys for point

The robot arm is manually moved to

● Remote teaching

data registration.

● Direct teaching

to edit data from robot controllers just as with RPB / RPB-E.

■ **Controller and data cable connection diagrams** 

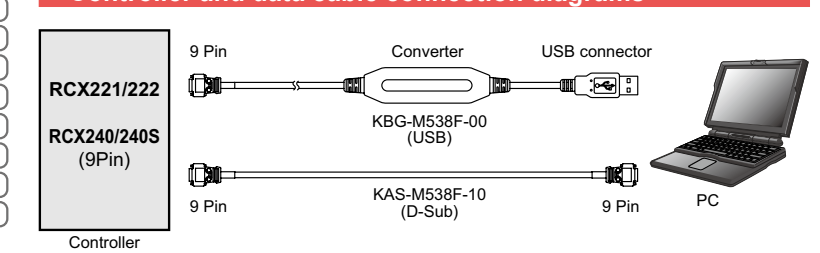